## Управление REST-методами

## Переключение на свой web-сервер

По умолчанию все REST-запросы идут на локальный адрес: http://localhost:8081/apps/EchoApp

При этом вызовы REST-методов имеют вид:

http://localhost:8081/apps/EchoApp/connect

http://localhost:8081/apps/EchoApp/playStream

http://localhost:8081/apps/EchoApp/publishStream

и т.д.

Это происходит потому, что при подключении к WCS-серверу передается параметр appKey=defaultApp и в настройках WCS-сервера этому ключу соответствует URL http://localhost:8081/apps/EchoApp

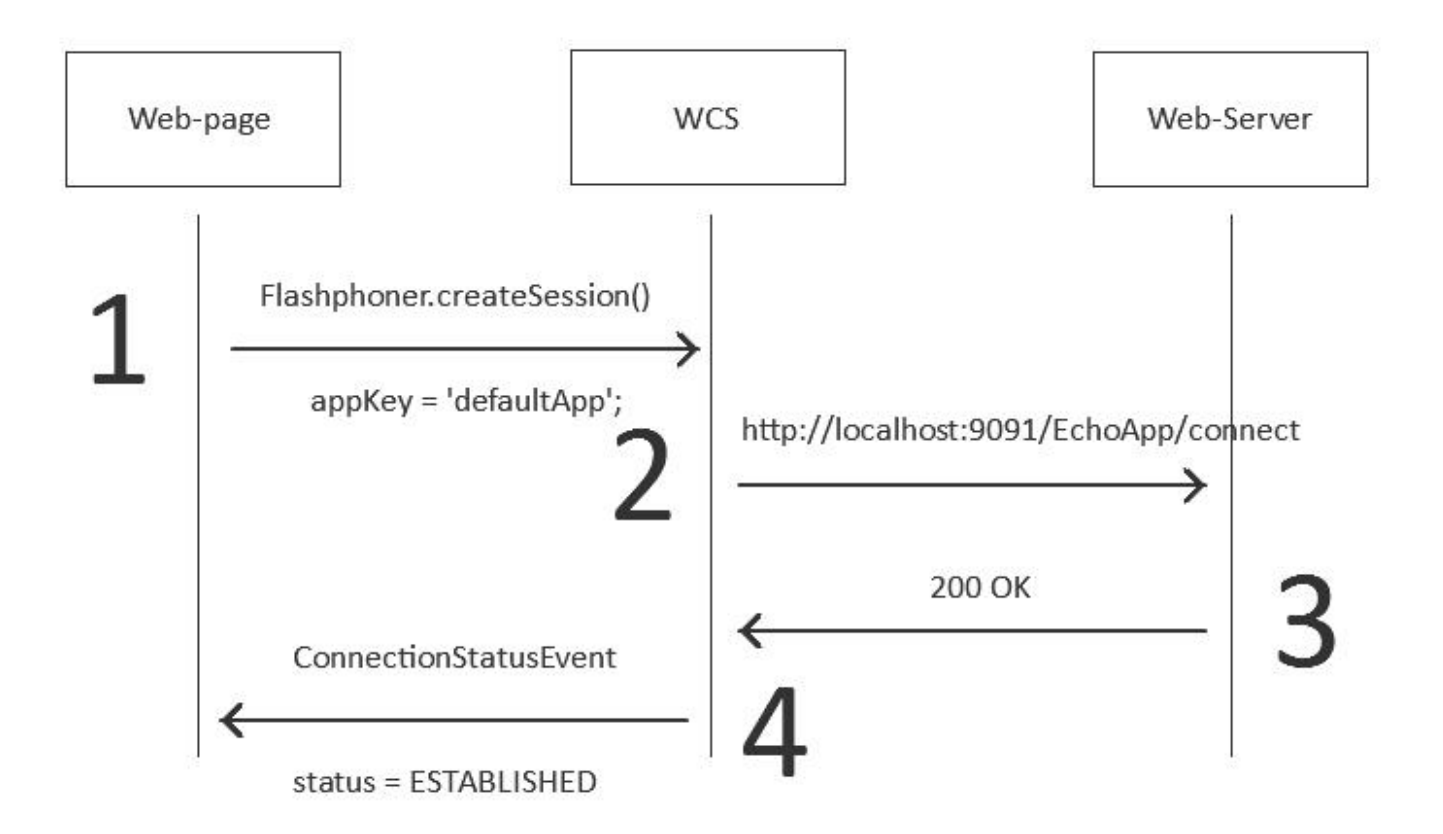

Чтобы поменять эти настройки, нужно зайти в CLI ядра WCS-сервера через SSH:

ssh -p 2001 admin@localhost

Пароль - тот, что использовался при установке WCS.

Стандартный пароль: admin

Если авторизация прошла успешно, WCS даст командную строку

%

Можете дать команду show apps, чтобы посмотреть как выглядят текущие приложения:

%show apps

Или команду help, чтобы вывести список доступных команд:

%help

Далее создаем собственный REST URL. Он создается командой add app.

Предположим, мы выделили под REST-методы следующие адреса на своем web-сервере:

http://mywebserver.com/rest/connect

http://mywebserver.com/rest/playStream

http://mywebserver.com/rest/publishStream

и т.д.

Тогда конфигурируем так:

%add app myApp myAppKey "http://mywebserver.com/rest"

Этой командой мы создали новый URL http://mywebserver.com/rest и указали, что этот URL будет использоваться, если клиентом при коннекте был передан ключ аррКеу='туАррКеу'.

Таким образом, если на клиенте при коннекте указать вновь созданный myAppKey, то управление будет передано на указанный URL:

Flashphoner.createSession({appKey:'myAppKey'...}); http://mywebserver.com/rest/connect

По умолчанию, серверные приложения создаются без REST методов, поэтому необходимо добавить приложению методы, например, connect

%add app-rest-method MyAppKey connect

Если предполагается, что бэкенд-сервер будет обрабатывать все REST методы, можно добавить приложению все методы командой

add app-rest-method -a MyAppKey